## TUTORIAL DE FER BATS LASERS

En aquest tutorial, aprendrem a fer espases làsers a partir de bats de beisbol.

Començarem posant una foto d'un bateador amb el bat, per exemple aquesta:

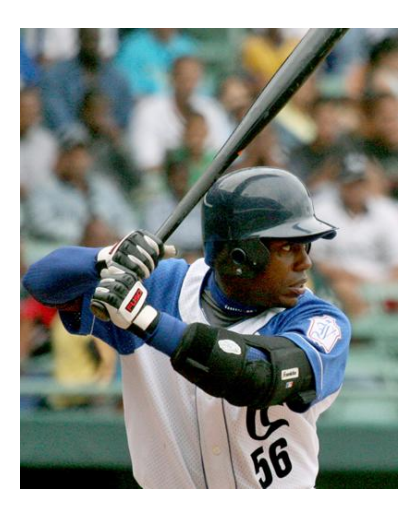

1. Crearem una capa nova, donant-li a **capa>capa nueva>color de fondo (te que ser negre).**

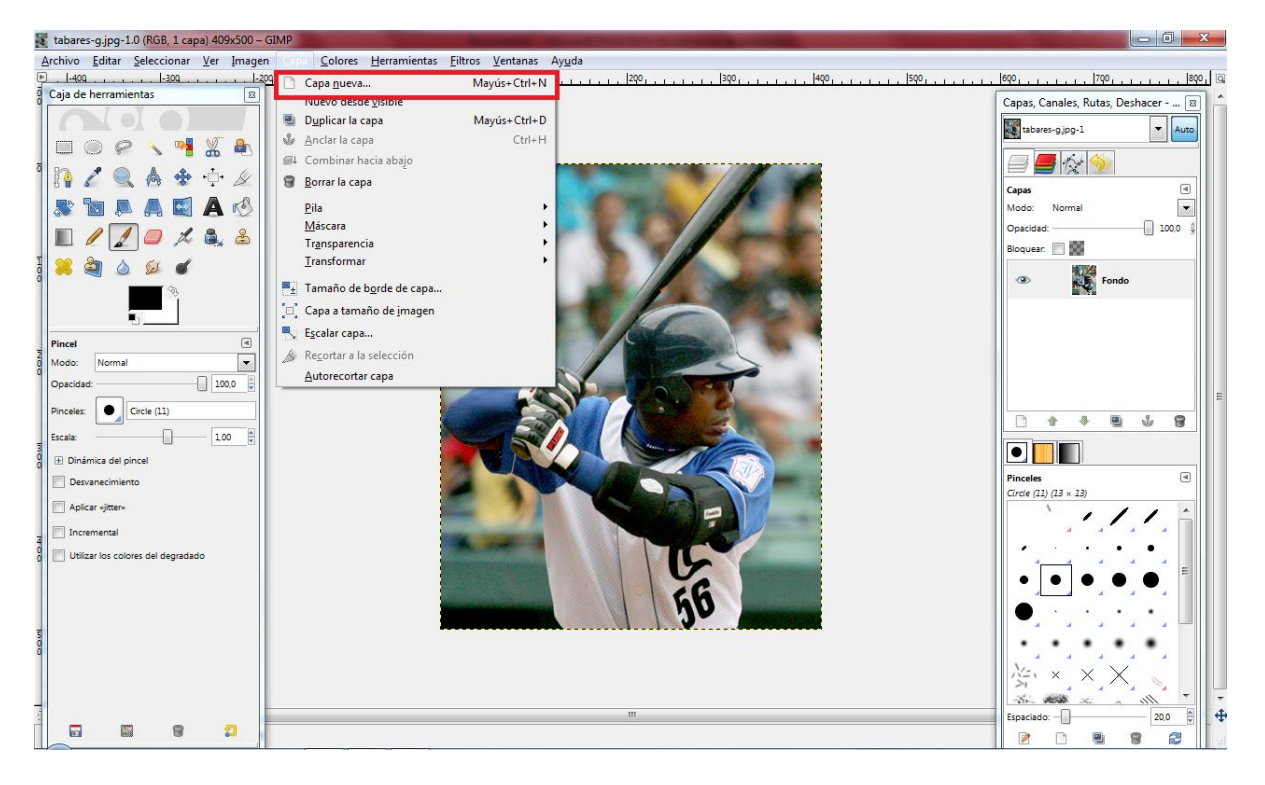

2. Et sortirà, una pantalla negra, li donem a **Modo> pantalla**, tal com indica la foto.

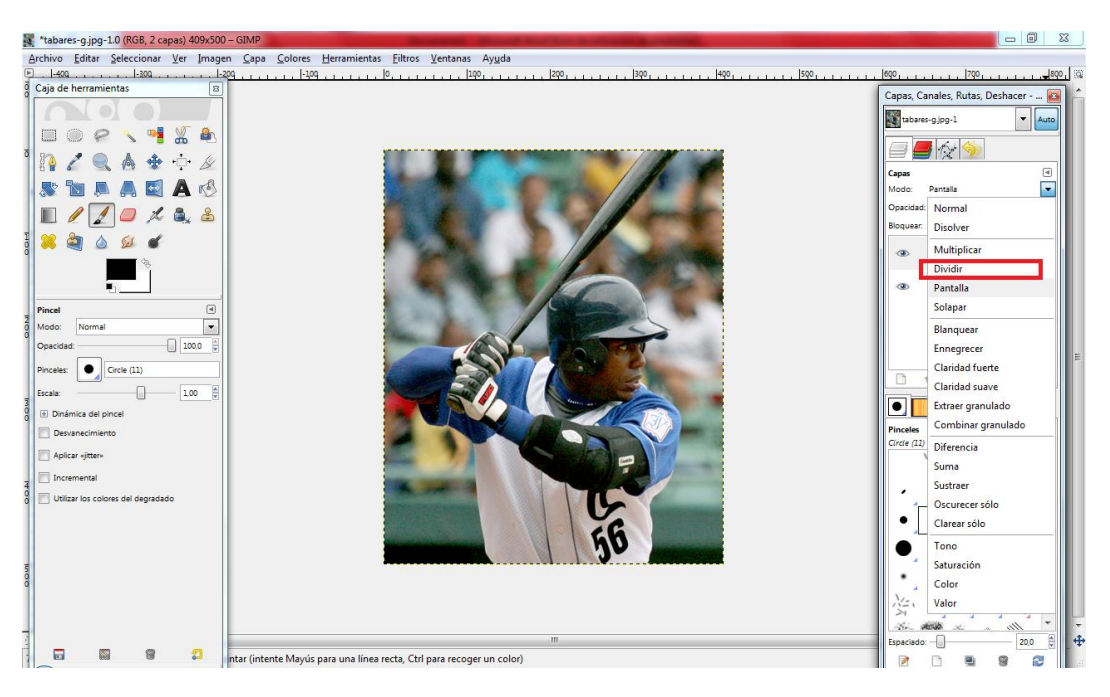

3. Anem a **rutes**, i seleccionem tot el bat de beisbol. Quan em seleccionat el bat de beisbol, li donem a **crear selección a partir de ruta** quedarà una cosa aixins:

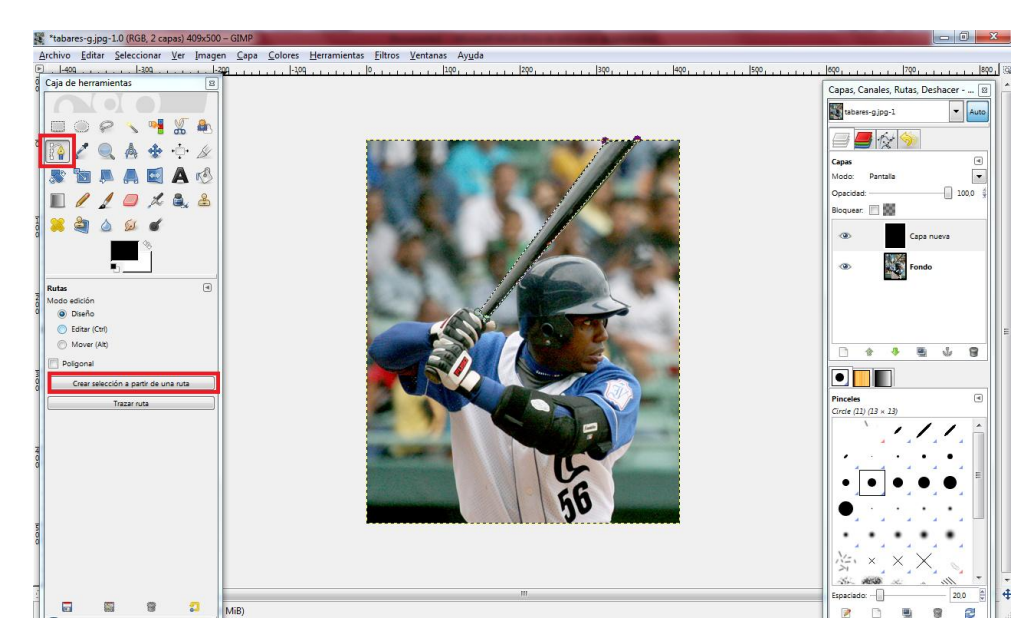

4. Desprès, tenim que pintar de color blanc el bat amb el pinzell.

Quedarà una cosa semblant. Més tard posarem **seleccionar>Nada**.

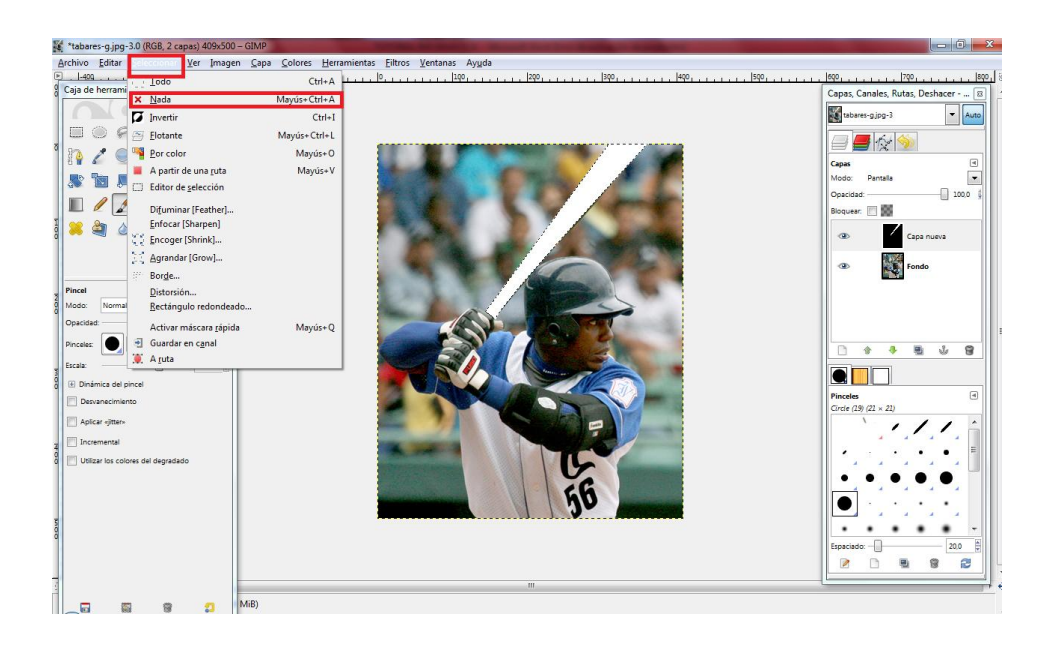

5. Agafem la capa nova que em creat abans, i la dupliquem dos vegades, amb la primera capa anem a **filtros>desenfoque gaussiano** en totes les capes excepte, la imatge base.

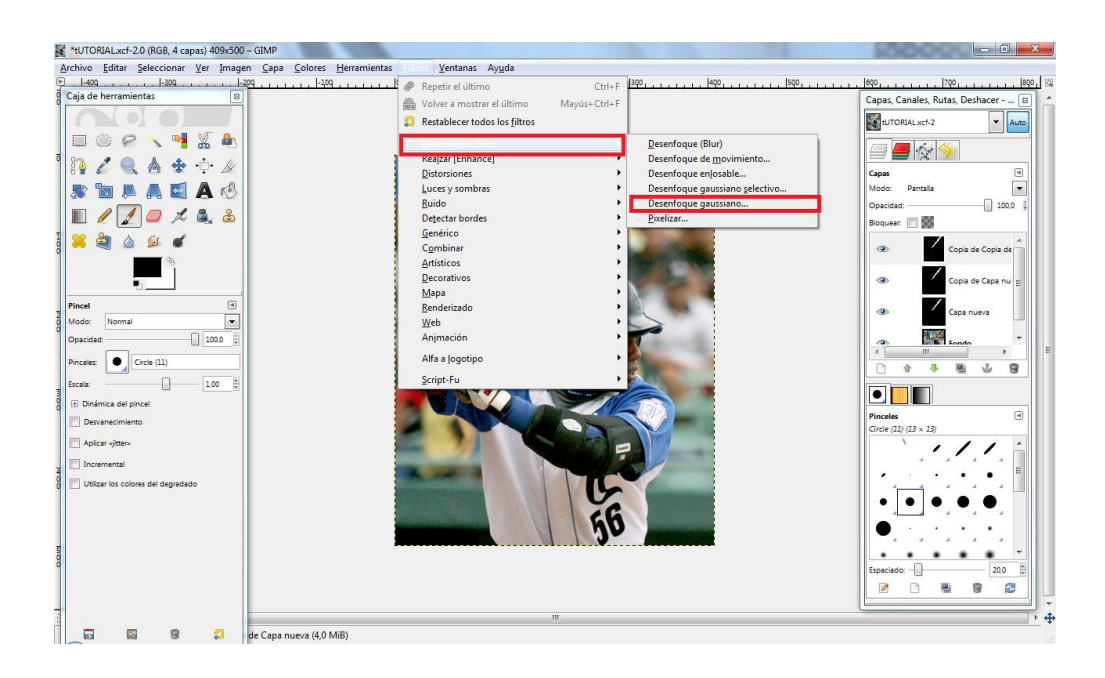

Quan li donem a **desenfoque gaussiano** sortirà una finestra com aquesta, i on posa **horizontal** tenim que posar 10.

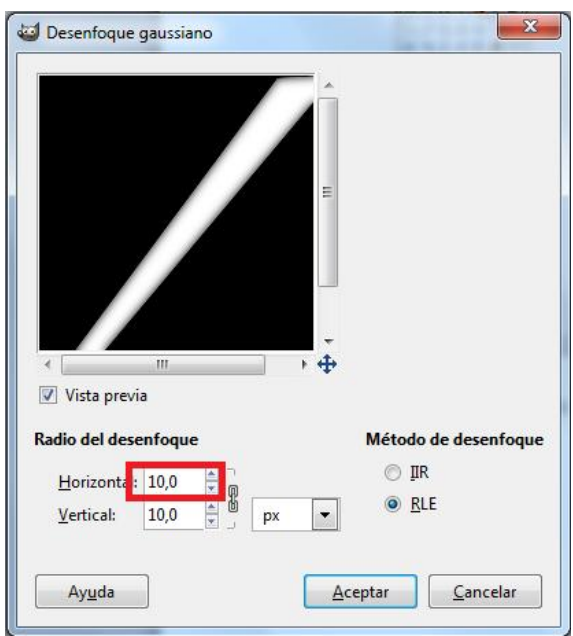

Seleccionem la següenta capa i repetim el mateix procediment, però posem 20, i en la següent capa posem 40.

6. Després combinem la capa cap a baix, per cada capa que combinem cap a baix, tenim que posar en **Modo: Pantalla**.

I quedarà aixins:

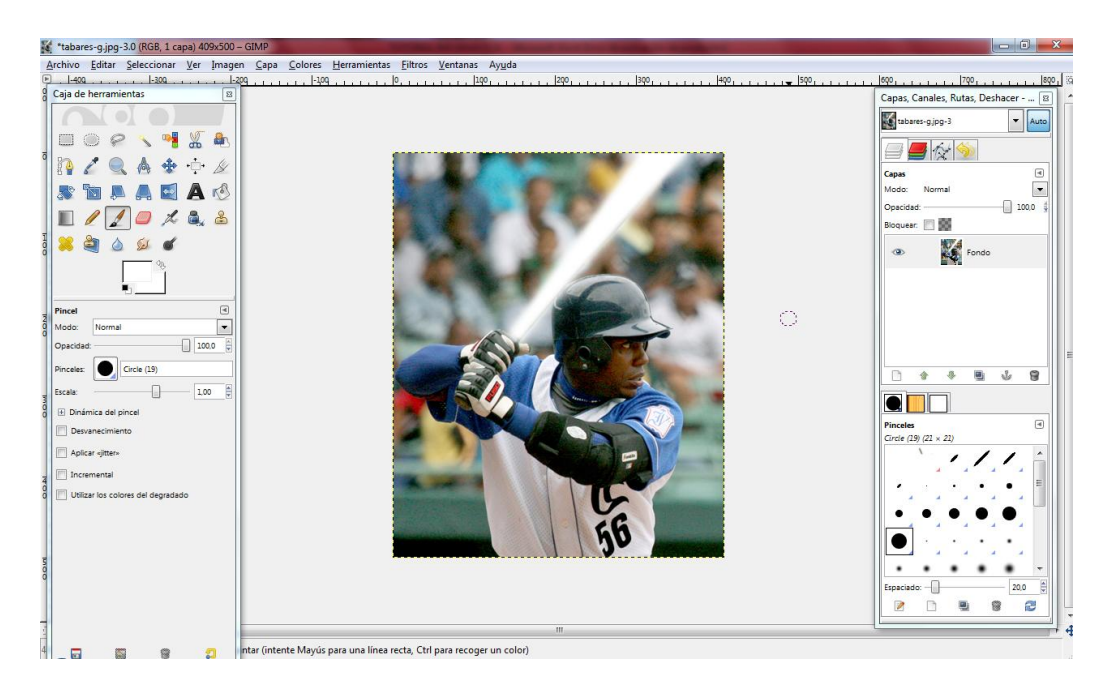

7. Anem a **Colores>Balance de colores** i et sortirà una finestra semblant a aquesta, i a partir d'aquí posem ja el color que vulguem.

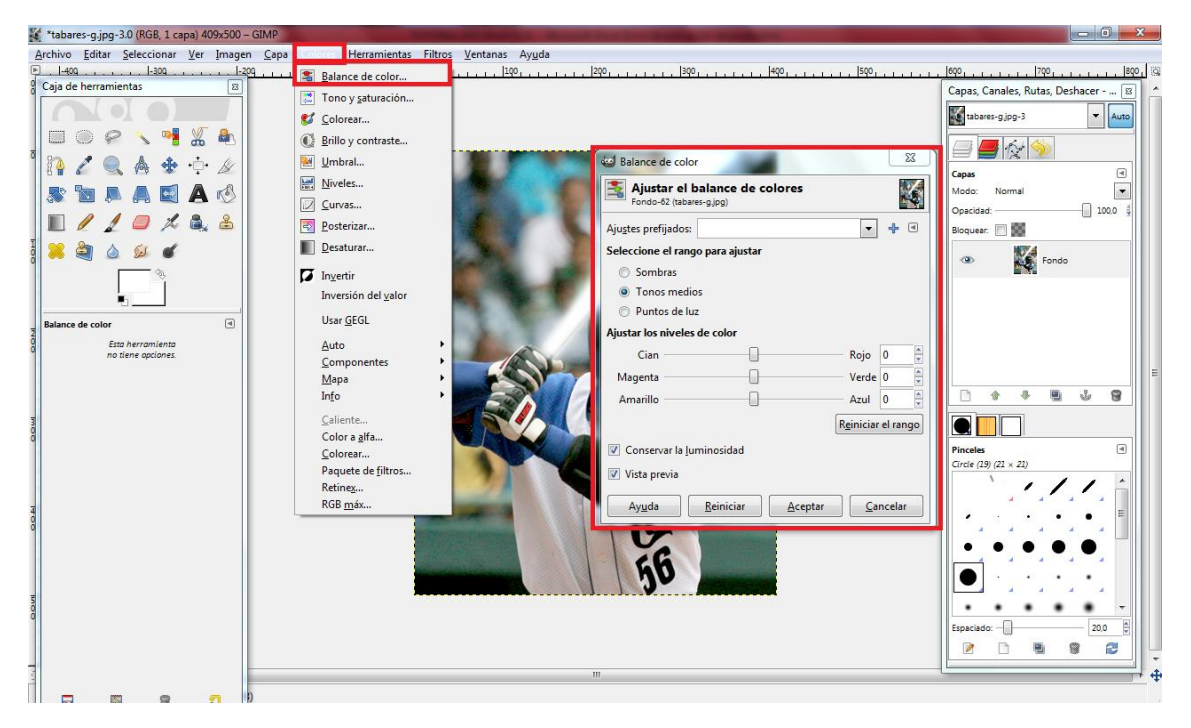

Per exemple aixins:

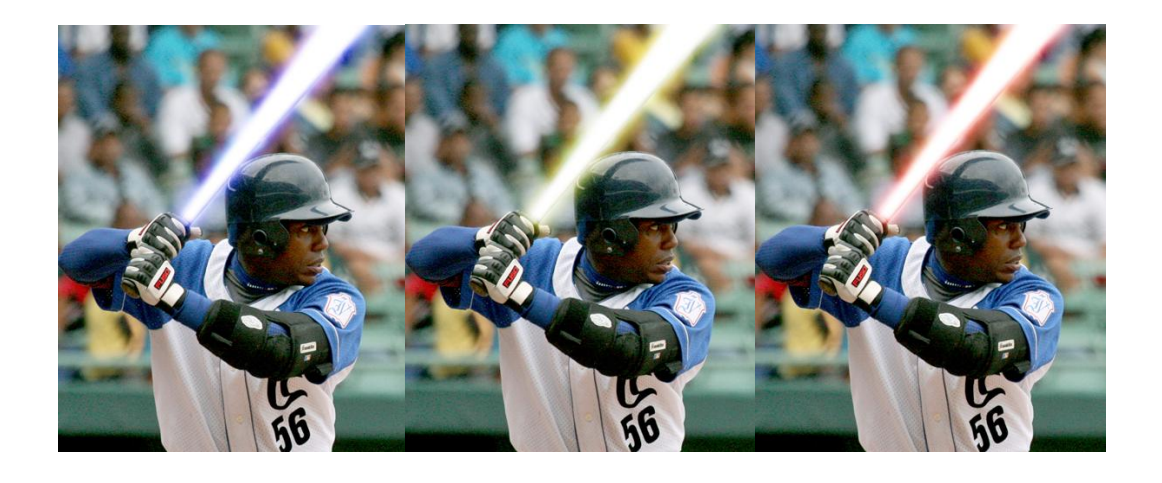

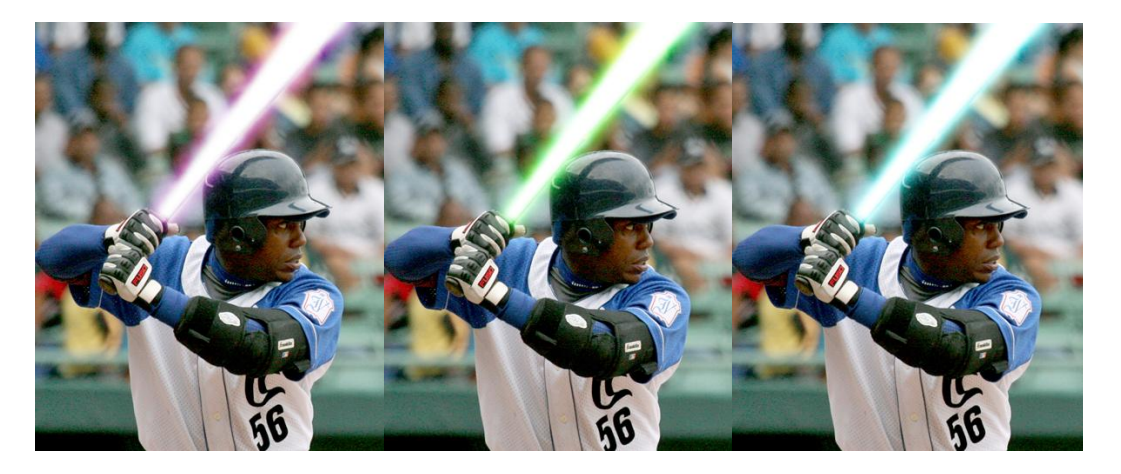